## HOW TO FIND YOUR CHILD'S OTHER ID NUMBER IN SKYWARD/FAMILY ACCESS and ACCESS YOUR STUDENT'S ONLINE BUS PASS

- Visit <u>Family Access/Skyward</u> and Log In.
   (If you don't know your Family Access Login information please click on "Forgot Username/Password." Enter your email or USERNAME (which will be your first name DOT last name Example: mom.mchenry). A password will then be emailed to you!)
- 2. Click on "Student Info" on the left hand side of the screen

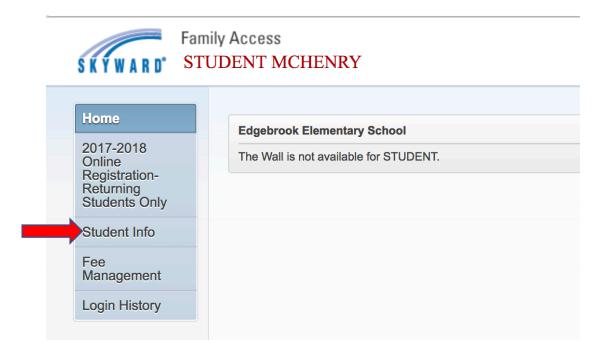

3. You should then see the "OTHER ID," which will be used as your **USERNAME** and **PASSWORD** to get your child's bus pass.

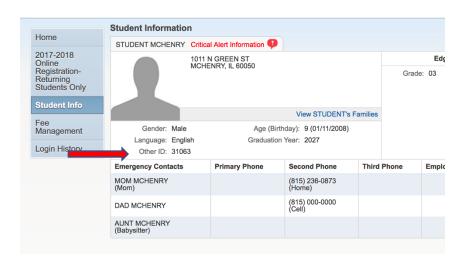

4. Visit <a href="https://versatransweb06.tylertech.com/mchenrysd15/">https://versatransweb06.tylertech.com/mchenrysd15/</a> <a href="elinkrp/login.aspx">elinkrp/login.aspx</a> and Login. Your <a href="Login">Login</a> and <a href="Password">Password</a> is your OTHER ID # that we found in Skyward/Family Access.

5. After logging in click on "Work With Students."

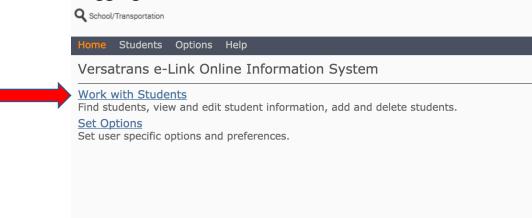

6. Click "View My Students"

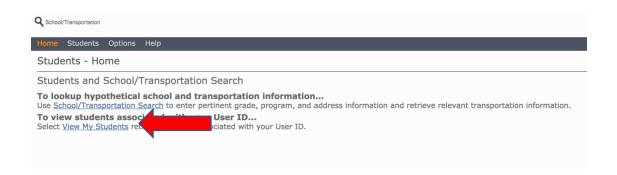

7. Click on your Student's Name

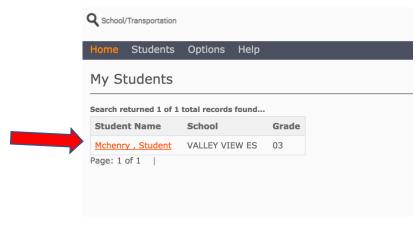

8. You should now be viewing your Student's Bus Pass/Route Information. Please view the picture below for key areas to pay attention to and for detailed descriptions of how to read this.

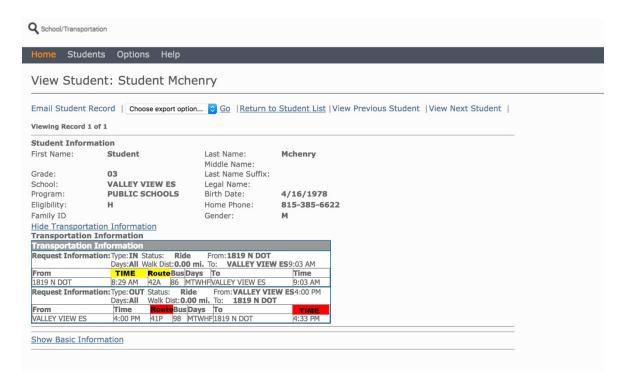

- 9. Please pay attention to the highlighted items on the Bus Pass
  - YELLOW Highlighted TIME = The time the bus will PICKUP your student from home
  - YELLOW Highlighted ROUTE = The route # of the Bus that will
     PICKUP your student from home
  - RED Highlighted ROUTE = The route # of the Bus that will
     DROPOFF your student at home after school
  - RED Highlighted TIME = The time the bus will DROPOFF your student at home after school

If you have any additional questions regarding your student's bus information please contact the Transportation Department at (815) 385-6622.